## DS Agile Studio Configuration Tool v2.0 Product Bulletin

Date: April 17th, 2020

Classification: GE Information

Publication Number: PRBT-0432

## Release Notification of DS Agile Studio v2.0

Originally introduced in April 2019, DS Agile Studio (DSAS, pronounced D-sass) is the latest generation configuration tool for GE Grid Solutions Substation Automation products. It includes **MCP Studio** for the G500, D400 and DMC490 Gateway devices and **D2x Studio** for the D20, D20MX, D25, and iBox series of substation controllers. DSAS includes equivalent and enhanced functionality for everything available in the SGConfig and ConfigPro software packages and builds upon them with additional enhancements to improve the user experience. Please see **PRBT-0421** for more information about DS Agile Studio.

DS Agile Studio version **2.0** encompasses all the features of the following software products:

- DS Agile Studio 1.x (NOTE: DSAS 2.0 can upgrade or be installed side-by-side with these versions).
- SGConfig 11.1 and prior, ConfigPro 7 and prior.

## Excel Add-in

To ensure the best user experience, it is highly recommended that you install the Microsoft™ Excel add-in. This Excel add-in only works with the 32-bit versions of Microsoft™ Excel.

Installation of the Microsoft<sup>™</sup> Excel add-in is provided as a DS Agile Studio installation wizard option.

## DS Agile Studio v2.0 Changelog

**NEW**: As of DSAS v2.0, the changelog in this bulletin includes more details on what has changed – both enhancements and issues resolved. This change in practice is intended to provide more information to our Customers, so they can decide whether to upgrade to the new DSAS version or stay with their existing version. Combined with the ability to install any new version independently and alongside any previous version, our Customers now have the flexibility to use the new version without impacting their existing setup.

#### We strongly recommend that Customers upgrade to this new version.

## DS Agile Studio v2.0 Enhancements

- Added support for G500v1.1 (Limited Release).
- Added support for updating the model number for G500 devices from the G500 device wizard.
- Added support for device cloning (firmware upgrade) snapshots for G500 devices.
- Added support for saving and restoring snapshots without the corresponding device being present in the local repository.
- Added support for importing IEDs that exceed the name lengths for IEC 61850 Edition 1 for newer PowerOn devices.
- Added license management for G500/D400/DMC490 devices.
- Added support for encrypting archives/snapshots for MCP devices. Please note that it is not possible to access the contents of an encrypted archive without the strong password used to create it.
- IED, email, FTP and ARRM passwords are now preserved when a device archive for a G500v1.1 or later device is restored on a different physical unit.

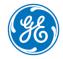

© 2020 General Electric Company. All rights reserved. \* Trademarks of General Electric Company.

- IED, email, FTP and ARRM passwords are now preserved when a snapshot for a G500v1.1 or later device is restored on a different physical unit.
- IED, email, FTP and ARRM passwords are now preserved when a Sync To operation is performed to a G500v1.1 or later device after performing a Sync From operation with a different physical unit.
- If a G500v1.1 device or later device configuration contains IED, email, FTP, ARRM or LDAP server passwords, a strong password is required when creating any archives containing this device or exporting the device configuration to the file system.
- If a local repository contains at least one G500v1.1 device or later whose device configuration contains IED, email, FTP, ARRM or LDAP server passwords, a strong password is required when creating a local repository archive.

## DS Agile Studio v2.0 Resolved Issues

#### DSAS Install Issues:

• Resolved an issue with installing and running the application on non-English Windows operating systems.

#### DSAS Startup Issues:

• Resolved an issue with installing and running the application on non-English Windows operating systems.

#### MCP Studio Issues:

• Resolved an issue where the offline device configuration of a D400/G500 device could no longer be used if an error occurred during a Sync From operation.

#### D2x Studio Issues:

- Resolved an issue where the detailed configuration comparison report for D2x devices was misleading.
- Resolved several issues with the correct handling of certain applications in the D2x advanced application editor.
- Resolved an issue where it was not possible to add background applications to the list of conflicting applications for the classic editor for D2x devices.

## Supported Operating Systems:

Microsoft™ Windows 7 32-bit Professional, Enterprise and Ultimate Service Pack 1 or higher with 4 GB RAM.

Microsoft™ Windows 7 64-bit Professional, Enterprise and Ultimate Service Pack 1 or higher with 8 GB RAM.

Microsoft™ Windows 10 32-bit Professional, Enterprise and Ultimate with 4 GB RAM.

Microsoft™ Windows 10 64-bit Professional, Enterprise and Ultimate with 8 GB RAM.

NOTE: Requires .NET Framework 4.7.2 or higher

NOTE: G500 and D400 v5.40 only install on 64-bit operating systems

For a complete compatibility matrix, go to the DS Agile Studio folder on the <u>SAS Technical Support website</u> (login required) at <u>http://sc.ge.com/\*SASTechSupport</u>

Support is not provided for versions of this product that are installed on operating systems other than those identified above, as the operation of this product has not been verified for any other combinations of operating systems.

## Frequently Asked Questions

#### Q: Is all SGConfig functionality included in DS Agile Studio?

A: Yes, except for the D2x Classic Editor. DS Agile Studio includes the D2x Advanced Editor, which provides additional functionality (including sorting, searching, etc.).

#### Q: Can DS Agile Studio configure all D2x products that could be configured in ConfigPro and SGConfig?

- A: Yes. This includes legacy and obsolete products, such as D20M++, D10, etc.
- Q: Are configurations created in SGConfig, ConfigPro and earlier versions of DS Agile Studio compatible with DS Agile Studio 2.0?
- A: Yes.
  - Existing archives of configurations created using earlier versions of DS Agile Studio can be restored into DS Agile Studio 2.0.
  - Existing configurations created using any version of ConfigPro can be migrated into DS Agile Studio using the Migration Wizard.
  - Existing archives of configurations created using any version of SGConfig can be restored into DS Agile Studio. Change the file filter in the bottom right corner of the File Open dialog to view Legacy Archives.

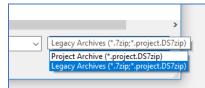

- Existing configurations in an SGConfig 10.x or SGConfig 11.x Repository can be Migrated into DS Agile Studio if version of SGConfig is installed on that computer and has the repository loaded. The repository can be imported using the "Migrate SGConfig Local Repository" option under the GE Logo.
- SGConfig Repository archives cannot be imported into DS Agile Studio.

#### Q: Can DS Agile Studio be installed on the same computer as SGConfig?

A: Yes.

#### Q: Can a configuration built in DS Agile Studio v2.0 be used in earlier versions of software?

- A: Partially. The design of DS Agile Studio is slightly different from that of SGConfig. While configurations built in earlier versions of software, configurations built in DS Agile Studio v2.0 have the following restrictions:
  - DS Agile Studio v2.0 configurations cannot be restored in DS Agile Studio v1.x.
  - DS Agile Studio configurations cannot be restored in SGConfig.
  - DS Agile Studio configurations cannot be restored in ConfigPro.
- Q: I have a new PC with DS Agile Studio (no SGConfig). My old PC has SGConfig (no DS Agile Studio). How do I transfer all my projects from old PC to new one?
- A: Option 1 (recommended):
  - On the old PC:
    - 1. Install DS Agile Studio and then start it.

# Product Bulletin

- 2. Import the projects in the SGConfig local repository into DS Agile Studio using the **GE Logo** → "**Migrate SGConfig** Local Repository" option.
- 3. Create an archive of the SGConfig local repository using the GE Logo  $\rightarrow$  Archive  $\rightarrow$  Local Repository  $\rightarrow$  Save option.
- 4. Transfer the resulting archive to the new PC.
- On the new PC:
  - 1. Start DS Agile Studio.
  - 2. Restore the local repository archive using the **GE Logo**  $\rightarrow$  **Archive**  $\rightarrow$  **Local Repository**  $\rightarrow$  **Restore option**.

#### B: Option 2:

- On the old PC:
  - 1. Use SGConfig to create project archives (one project at a time).
  - 2. Copy the resulting archive files to the new PC.
- On the new PC:
  - 1. Run DS Agile Studio.
  - 2. Use the **GE Logo**  $\rightarrow$  **Archive**  $\rightarrow$  **Project**  $\rightarrow$  **Restore** option to import the project archives (one archive at a time).

## Additional Information

For more detailed information on the DS Agile Studio v2.0 release, see:

- The DS Agile Studio 2.0 Release Notes contained in the DS Agile Studio tool.
- The What's New topic in the DS Agile Studio Online Help.
- Visit GE Substation Automation technical support website for software updates: <u>http://sc.ge.com/\*SASTechSupport</u>

## Product Support

If you need help with any aspect of your GE Grid Solutions product, you can:

- Access the GE Grid Solutions Web site
- Search the GE Technical Support library
- Contact Technical Support

#### GE Grid Solutions Web Site

The GE Grid Solutions Web site provides fast access to technical information, such as manuals, release notes and knowledge base topics.

Visit us on the Web at: <u>http://www.gegridsolutions.com</u> Subscribe for Product Updates:

| Contact | Store | SIGNIN |
|---------|-------|--------|
|---------|-------|--------|

#### **GE Technical Support Library**

This site serves as a document repository for post-sales requests. To *get* access to the Technical Support Web site, go to: <a href="http://sc.ge.com/\*SASTechSupport">http://sc.ge.com/\*SASTechSupport</a>

#### **Contact Technical Support**

GE Grid Solutions Technical Support is open 24 hours a day, seven days a week for you to talk directly to a GE representative. In the U.S. and Canada, call toll-free: 1 800 547 8629. International customers call: +1 905 927 7070 Or send an e-mail to: <u>multilin.tech@ge.com</u>

## **Copyright Notice**

© 2020, General Electric Company. All rights reserved.

The information contained in this online publication is the exclusive property of General Electric Company, except as otherwise indicated. You may view, copy and print documents and graphics incorporated in this online publication (the "Documents") subject to the following: (1) the Documents may be used solely for personal, informational, non-commercial purposes; (2) the Documents may not be modified or altered in any way; and (3) General Electric Company withholds permission for making the Documents or any portion thereof accessible via the internet. Except as expressly provided herein, you may not use, copy, print, display, reproduce, publish, license, post, transmit or distribute the Documents in whole or in part without the prior written permission of General Electric Company. If applicable, any use, modification, reproduction, release, performance, display, or disclosure of the Software Product and Associated Material by the U.S. Government shall be governed solely by the terms of the License Agreement and shall be prohibited except to the extent expressly permitted by the terms of the License Agreement.

The information contained in this online publication is subject to change without notice. The software described in this online publication is supplied under license and may be used or copied only in accordance with the terms of such license.

### Trademark Notice

GE and the GE monogram are trademarks and service marks of General Electric Company.

\* Trademarks of General Electric Company. Other company or product names mentioned in this document may be trademarks or registered trademarks of their respective companies.

#### **Document Revision History**

| Version | Revision | Date                        | Author    | Change Description |
|---------|----------|-----------------------------|-----------|--------------------|
| 1.00    | 0        | Apr 17 <sup>th</sup> , 2020 | D. Morris | Initial Release    |